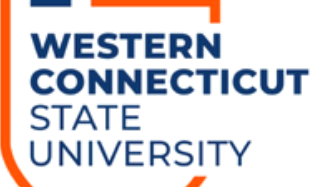

Engage

**Engage is the NEW campus engagement platform for the Center for Student Involvement. It provides student opportunities to get involved and succeed on campus. This platform replaced Presence.**

## **How to Check-In Guests at Events**

- 1. Download & Sign-in into
	- **"Campus Labs Event Check-In"** App

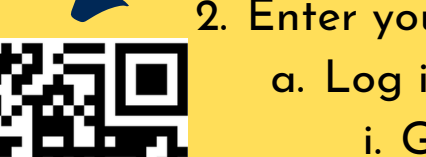

- 2. Enter your Event Code
	- a. Log into Engage
		- i. Go to your Club Events
		- ii. Select event to check in
		- Click on **"Manage Event"** iii.
		- Under Event Attendance obtain **"Access Code"** iv.
- Enter "**Access Code**" into app as "**Event Code**" 3.
- You are ready to scan individual student's event pass 4.

## **NO EVENT PASS**

Add student manually by clicking "No Pass" in the app **GUEST NOT FOUND**

Add student by clicking "Add Guest" & enter their WCSU email